## Indberetning af oppumpet vandmængde – enkeltanlæg

Åben linket på Kommunens hjemmeside: Indberetning af vandmængder og pejlinger

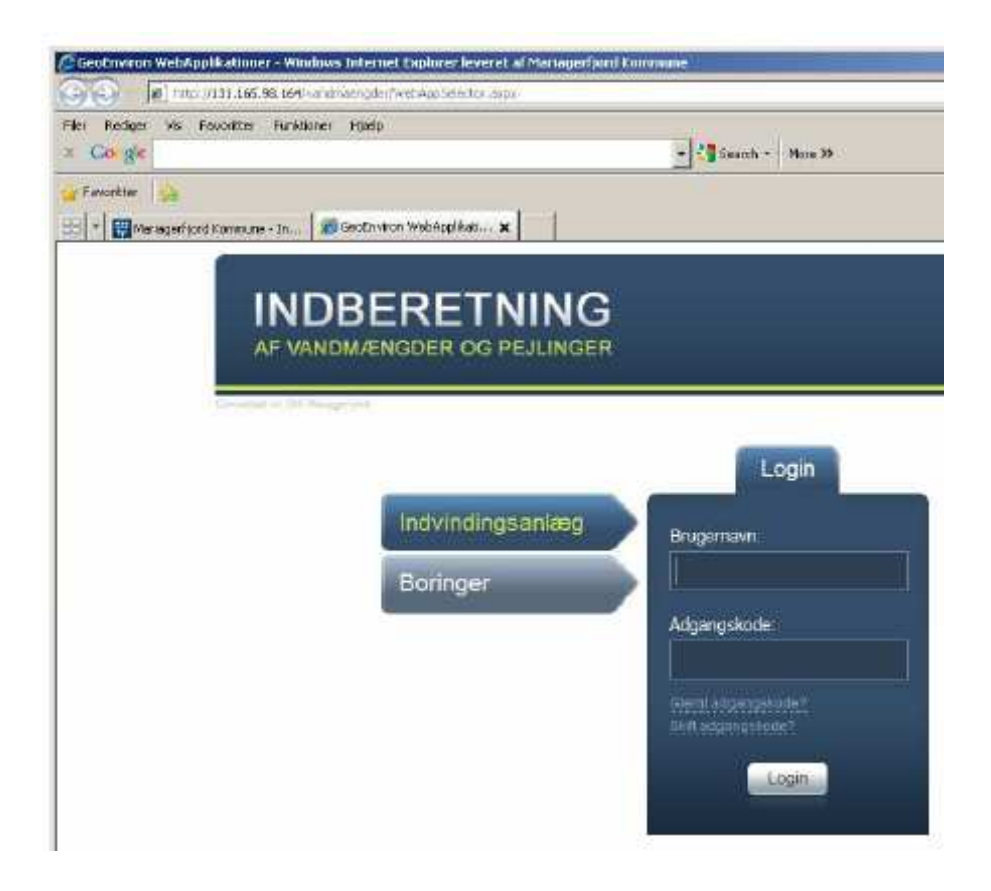

Indtast Brugenavn og Adgangskode, som er angivet i følgebrevet.

Brugernavn er altid anlæggets lokalitetsnummer. Adgangskoden er første gang 1234.

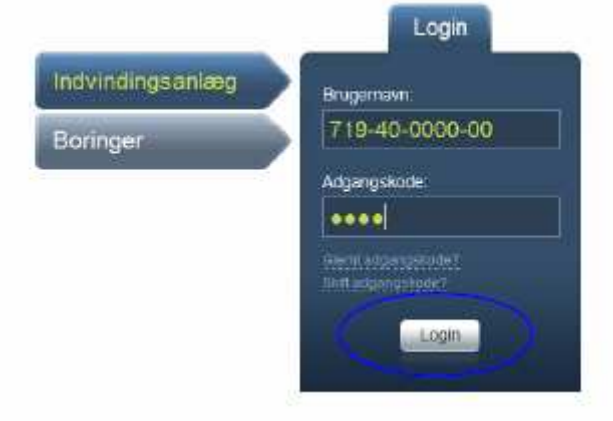

### Vælg Login

## Skift adgangskode

Skriv din egen e-mail adresse samt en ny adgangskode.

Denne adgangskode skal benyttes fremover, så det vil være en god ide at skrive den ned.

Adgangskoden skal indeholde:

- mindst 6 karakterer
- mindst ét STORT bogstav
- mindst ét lille bogstav
- mindst ét tal

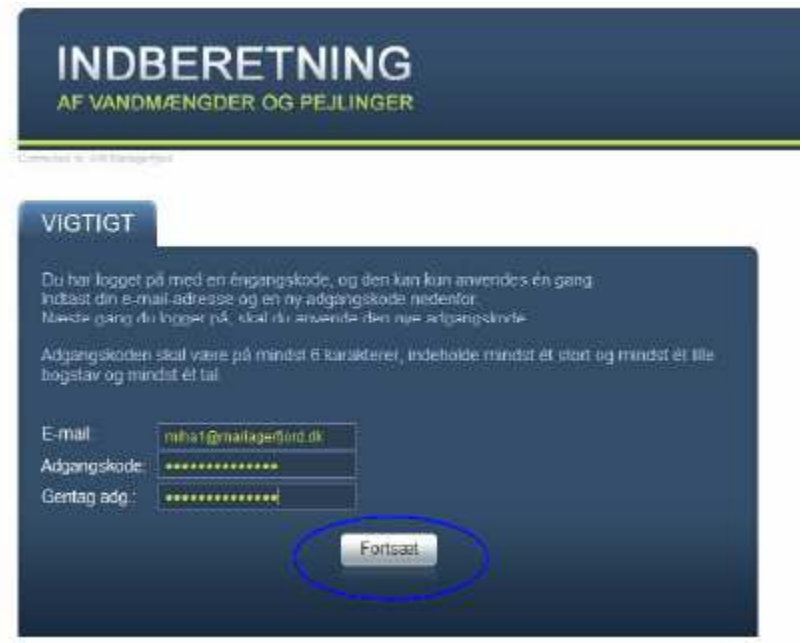

#### Vælg Fortsæt

Der bliver sendt en mail til dig med det valgte den valgte adgangskode.

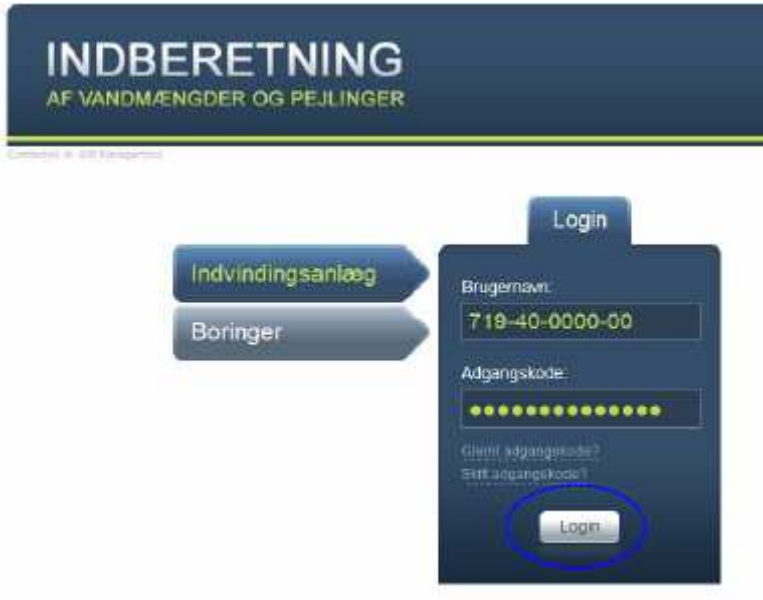

Indtast brugernavn igen (anlæggets lokalitetsnummer, se evt. informationsbrev) Indtast din selvvalgte adgangskode Vælg Login

# Så er du klar til at indberette

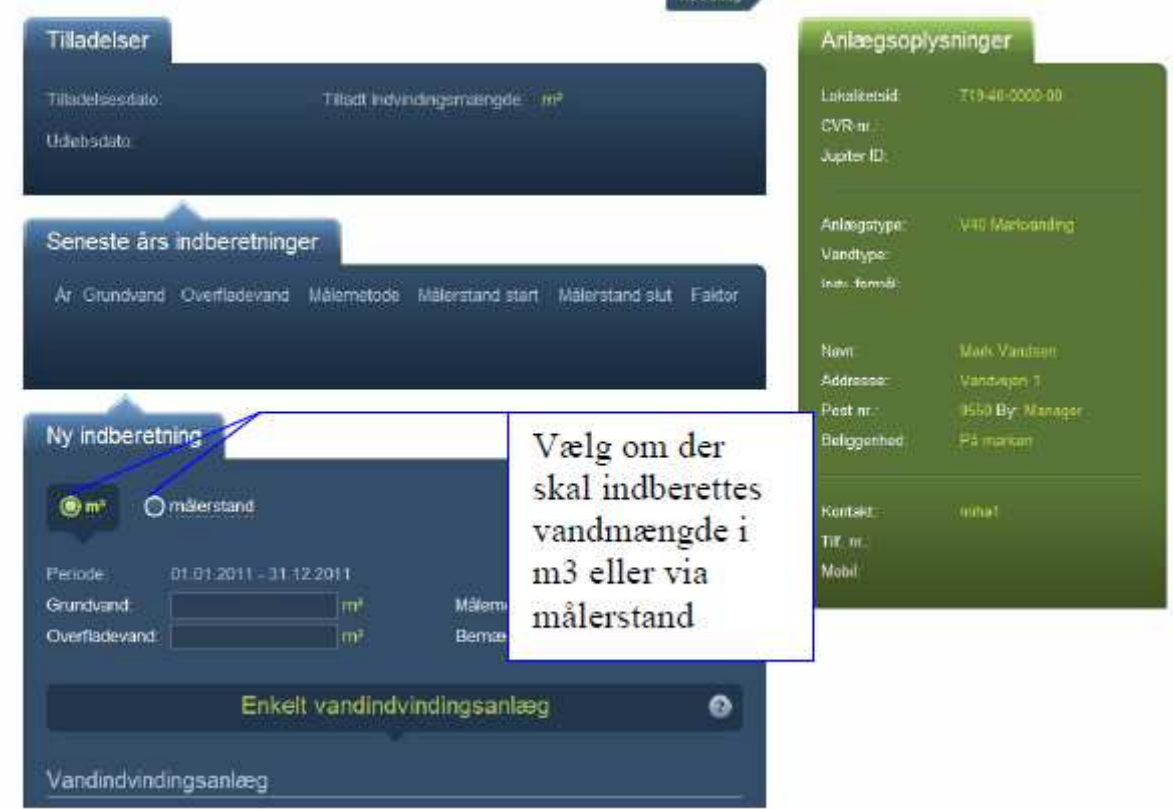

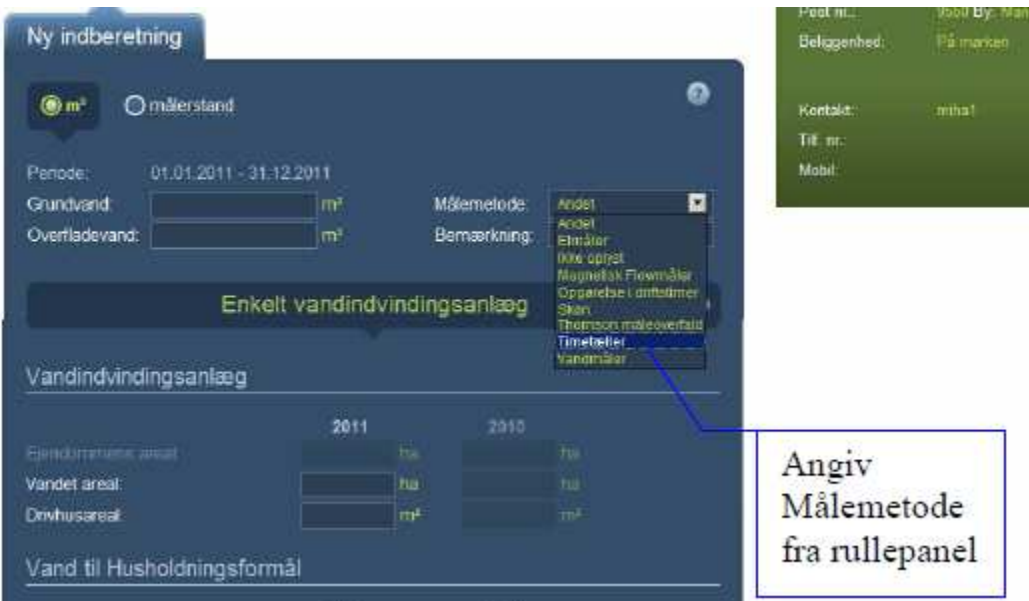

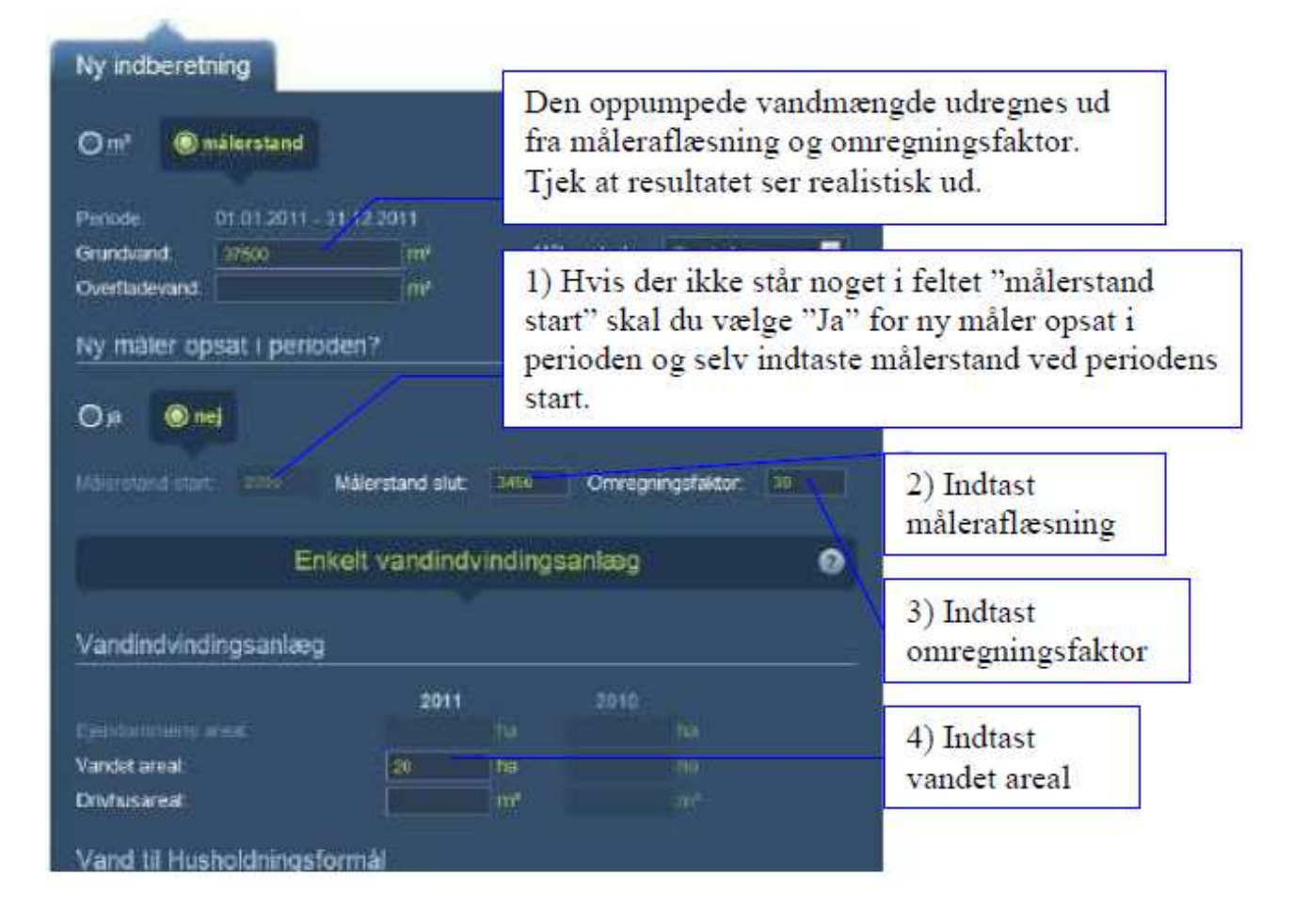

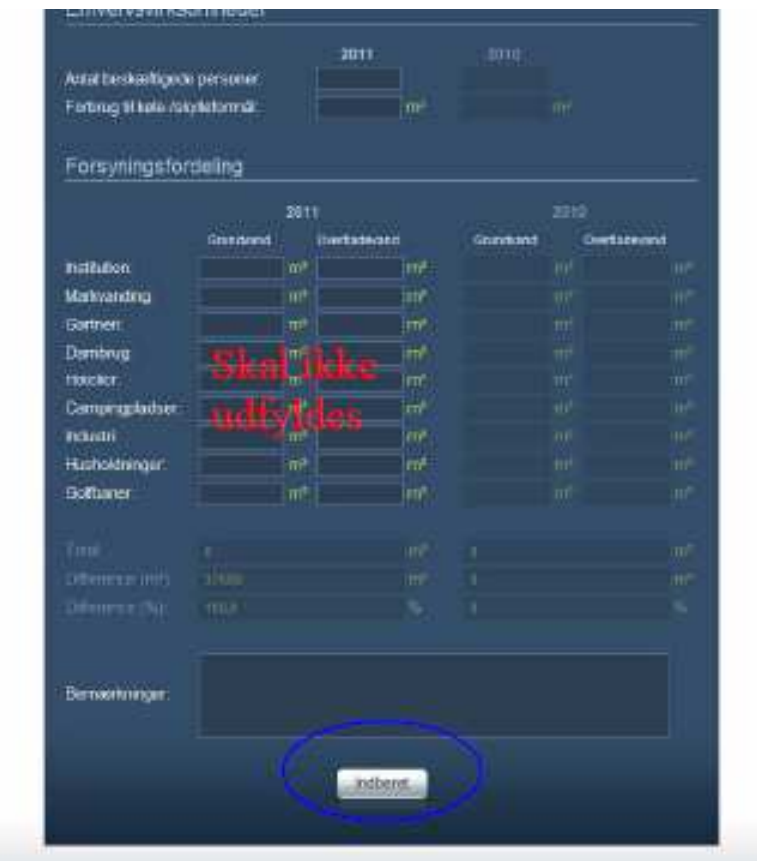

## Vælg Indberet

Du er færdig med at indberette og der sendes nu en kvittering til den e-mail adresse, som du skrev i forbindelse med ændring af din adgangskode.